# bingo!CMS

拡張機能ユニット 「連載記事スライド」制作マニュアル

シフトテック株式会社

# 「連載記事スライド」概要

連載記事をスライド一覧で表示させるためのユニット ラベル検索ユニットとの連携 は対応していません。

### 【使い方】

連載記事の一覧をスライドショーのように表示させるユニットです。 ホーム画面以外にスライドショーを設置したい場合などに利用できます。

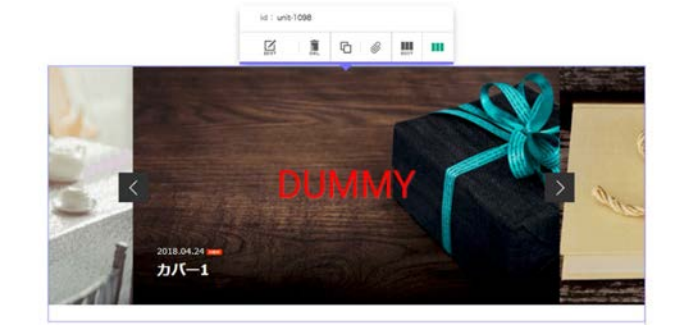

#### bingo! Museum

【特長】 スライドの再生時間やアニメーション時間を自由に設定できます。

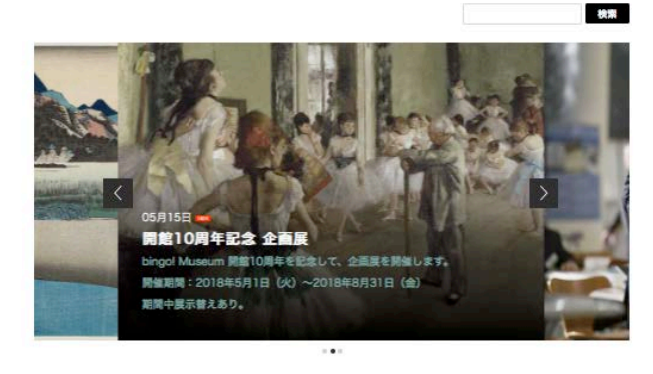

Events

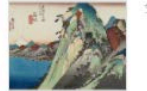

今月の1枚 広重

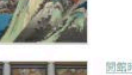

開館時間延長のお知らせ

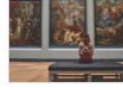

夏季営業期間 (6月~9月) の開館時間を30分延長いたします。

The company

 $\sim 8$ 

# 「連載記事スライド 」ユニットの設定

事前に連載記事ページを作成しておく必要がございます。 連載記事ページ作成についてはbingo!CMSマニュアルサイトをご参照ください。 http://manual.bingo-cms.com/v17/basic02/basic01/

## 【コンテンツ設定】

#### ① メニュー

どのメニュー内の連載記事ページを抽出するか選択します。

#### ② 連載記事ラベル

連載記事一覧で特定のラベルの記事のみ抽出する場合、該当のラベルを選択します。

#### ③ 高さ

連載記事スライドの画像表示の高さを設定します。

#### ④ 自動再生時間

連載記事が表示される時間を設定します。

#### ⑤ アニメーション時間

連載記事が次の連載記事へ移動する際のアニメーションの時間を設定できます。

#### ⑥ 表示開始件数

何番目の記事から表示するかを設定します。

#### ⑦ 表示情報件数設定

ユニット内で表示する連載記事の件数を設定します。

#### ⑧ NEWアイコン

新着記事にNEWアイコンを表示します。

#### ⑨ NEWアイコン表示期間

NEWアイコンの表示期間を設定します。

#### ⑩ 一覧用テキスト

連載記事の概要テキストを表示するか設定します。

#### ⑪ 公開日

連載記事を公開した日を表示するか設定します。

#### ⑫ ラベル

連載記事に適用したラベルを表示するか設定します。

#### ⑬ 表示順

連載記事の表示順を設定します。

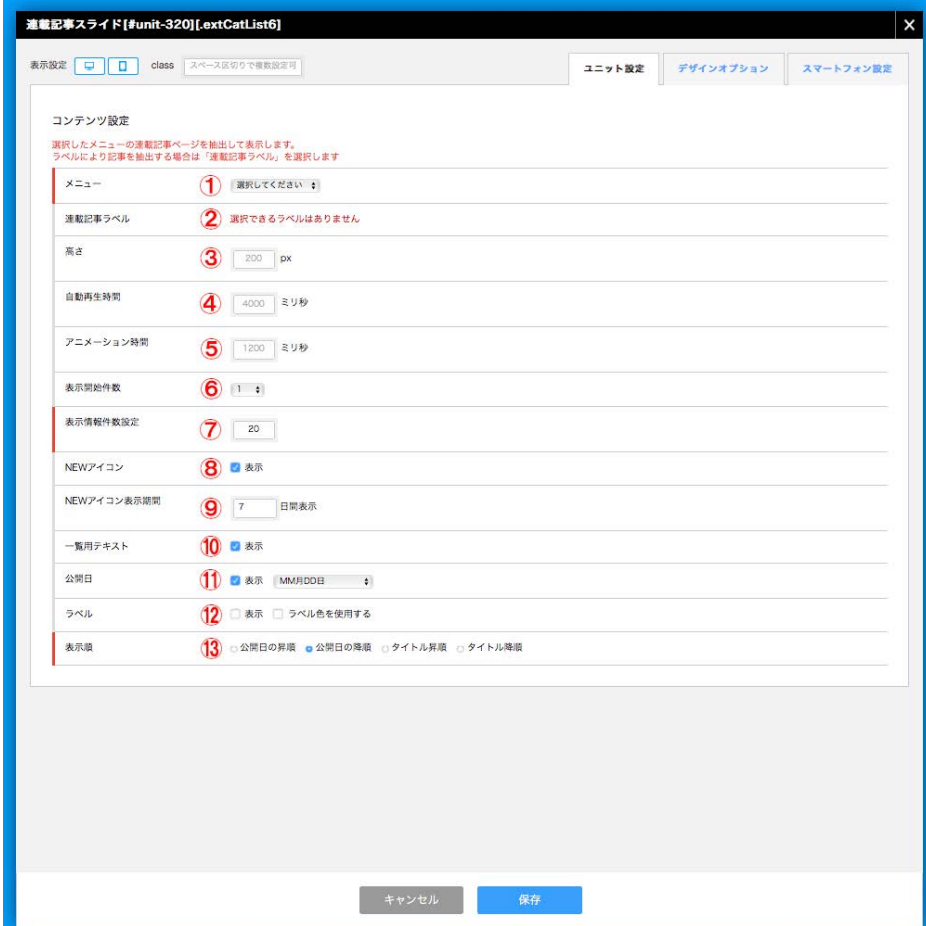

# 「連載記事スライド」スマートフォンの設定

事前に連載記事ページを作成しておく必要がございます。 連載記事ページ作成についてはbingo!CMSマニュアルサイトをご参照ください。 http://manual.bingo-cms.com/v17/basic02/basic01/

## 【レイアウト】

#### ① 高さ

連載記事スライドの画像表示の高さを設定します。

#### ② 設定の継承

スマートフォン表示の背景色・枠線・下方スペースをPC用/SP用どちらのデザインオ プションで表示するか設定します。

#### ③ 背景色

スマートフォン表示でユニットに背景色を付けるか設定します。

#### ④ 枠線

スマートフォン表示でユニットに枠線を付けるか設定します。

#### ⑤ 下方スペース

スマートフォン表示でユニットの下方スペースを設定します。

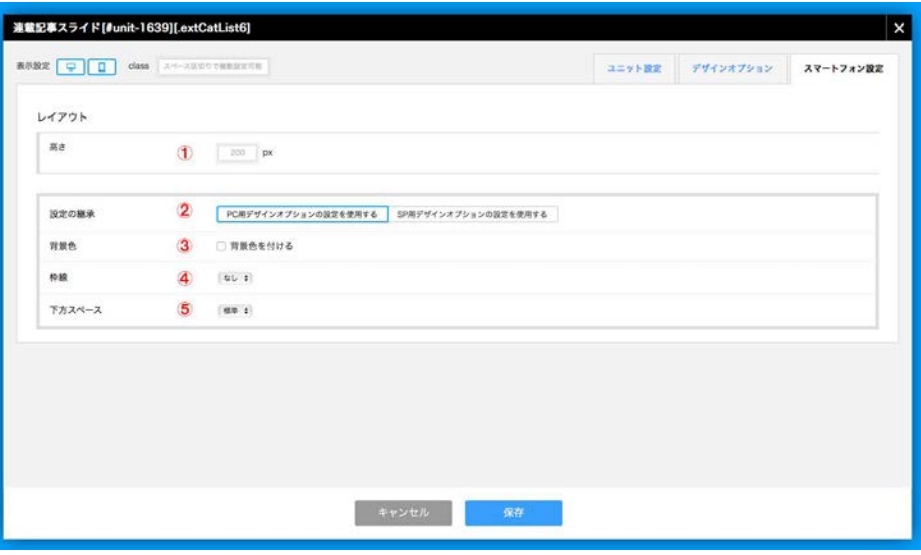